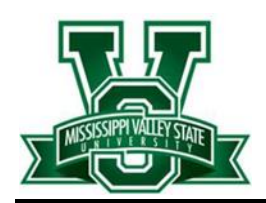

## **Login Instructions**

# **Email | Wi-Fi | Computer Account**

#### **To ACCESS EMAIL use one of the links or web address below:**

- 1. [www.mvsu.edu](http://www.mvsu.edu/) Click "Email" at the top left
- 2. [www.office.com](http://www.office.com/)

#### **SIGN IN using the pattern below:**

**User ID/email address:** [firstname.lastname@mvsu.edu](mailto:firstname.lastname@mvsu.edu)

**Temporary Password:** University ID# + @ + First Initial + Last Initial in Capital letters

#### **EMAIL LOGIN EXAMPLE:**

**For user named John Smith with student ID 202156789** 

**Username /email address: [John.Smith@mvsu.edu](mailto:John.Smith@mvsu.edu)**

**Temporary Password: 202156789@JS**

#### **Wi-Fi & UNIVERSITY COMPUTER ACCESS:**

**User ID:** firstname.lastname **Password:** University ID# + @ + First Initial + Last Initial in Capital letters **Password example for John Smith with student ID 202156789**

**Password: 202156789@JS**

### **Technical Assistance**

**If you cannot access your email account, log on a University computer or connect to WiFi after following the steps above, see instructions below for assistance.**

- **1.** Email a request to **[helpdesk@mvsu.edu](mailto:helpdesk@mvsu.edu)**
- **2.** Include your Name, University ID #, and a Contact Phone Number in the body of the email
- **3.** Allow 2-4 hours for a response
- **4.** Call Information Technology Helpdesk at 662-254-8404